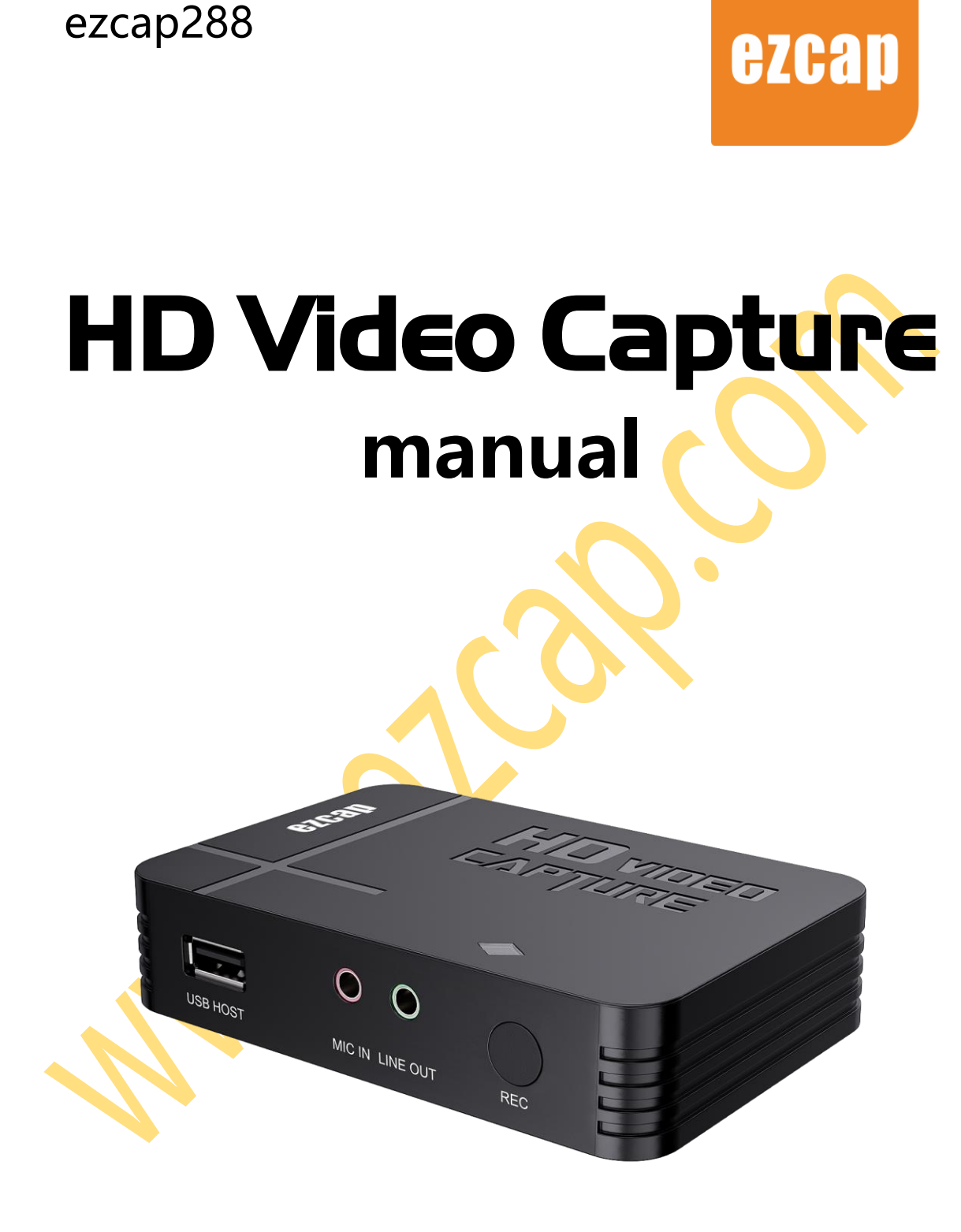

Thanks for purchasing ezcap288 HD Video Capture. Please read this manual before use and keep it in a safe place for future reference.

You can use this machine: Convert HDMI video and composite video (such as VHS and old camcorder) to mp4 file, and save in USB flash drive, and with HDMI output to connect to TV. Still can mix microphone input with video.

# **Overview**

### **In the Box**

ezcap288 HD Video Capture x1, Manual x1, DC power adapter x1, Composite video

adapter cable x1, 3RCA adapter x1

## **Product Overview and Connections**

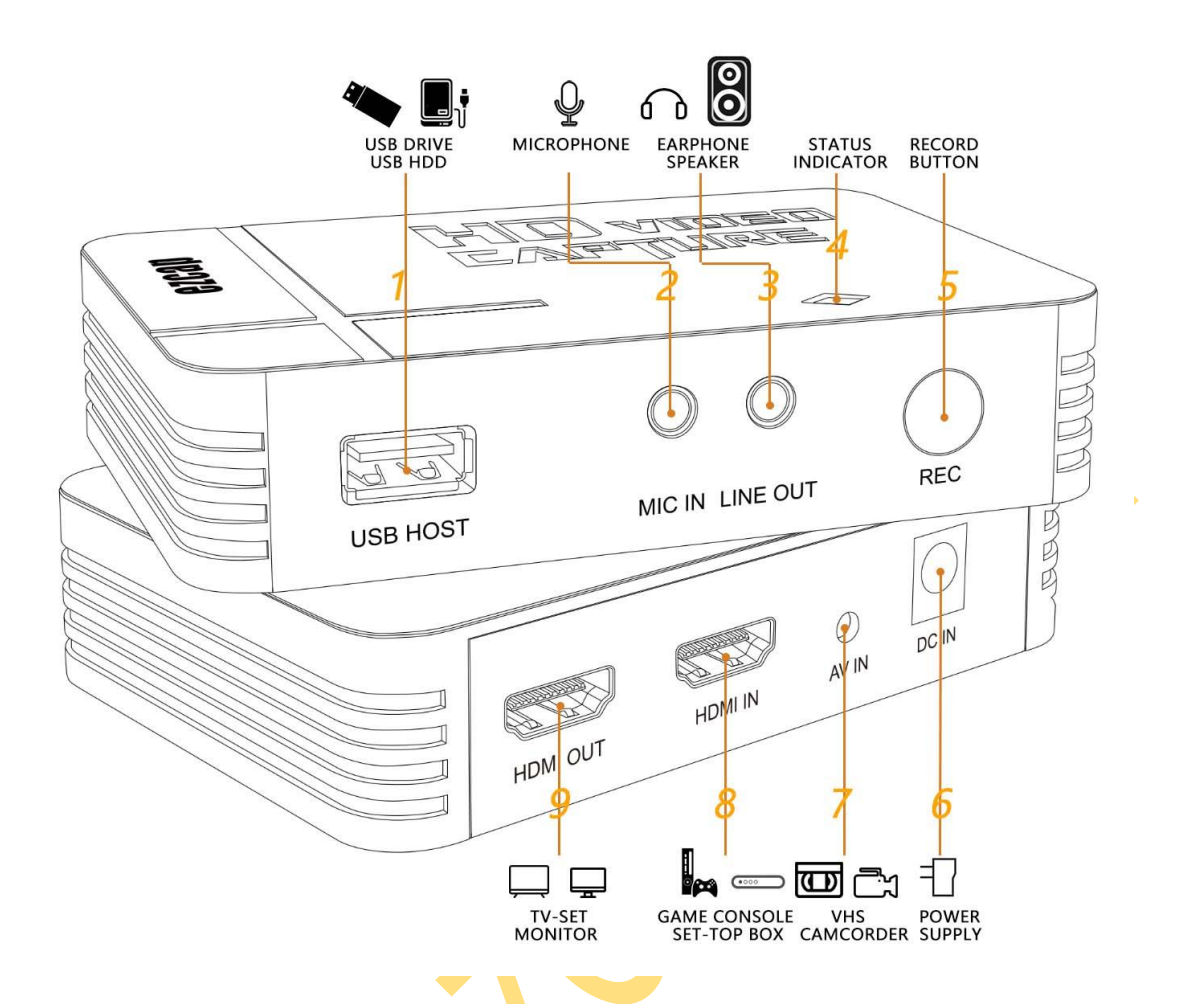

- 1. USB HOST Plug an USB flash drive or USB HDD to save the recorded files. After you plug, you need to wait  $4 - 8$  seconds for USB flash drive to be ready. Supports FAT, FAT32 and NTFS format USB flash drive and USB HDD, does not support exFAT format. Please format USB flash drive before use it. After format, please exit it from your computer in safe mode.
- 2. MIC IN Connect to microphone (3.5mm 3-pole TRS) to mix sound with video together.
- 3. LINT OUT Connect to earphone or speaker (3.5mm 3-pole TRS)
- 4. Status Indicator Power on: Green. Recording: Red. Stop and Saving: Red flashing.
- 5. REC Press to start recording, press again to stop recording.
- 6. DC IN Connect to 5V DC power adapter.
- 7. AV IN Connect to composite video source such as VHS or Camcorder by the included composite video adapter cable or/and the included 3RCA adapter. Yellow=video, white=audio left channel, red=audio right channel.

Please use the included cable connect to video source device if the device includes the direct RCA YELLOW and WHITE/RED female connectors. Sometimes maybe device only with YELLOW and WHITE connectors, so you do not need to connect the RED connector. Please use the included cable and adapter connect to video source device if the device also includes the dedicated video output cable.

- 8. HDMI IN Connect to HDMI OUTPUT of video source such as game console or set-top box.
- 9. HDMI OUT Connect to TV or monitor to display vide.

**Note:** Please do not connect HDMI input and Composite video input at the same time.

# **Start Work**

#### **Record Video**

You will preview the video on TV or monitor when all connections are ready, press **REC button** to record video, and RED led will light, it means it is recording. Press **REC button** again to stop recording, RED led flashes few seconds then off, it means recorded video has been saved in USB flash drive well.

**Note:** ezcap288 HD Video Capture only support HDMI PCM audio. Please set PCM

instead of DTS or Dolby if you cannot get sound from the recorded file.

#### **Recorded Files**

You can take off USB flash drive to connect to your computer to check the recorded video files after you stopped recording. It is named Encode 1080P 1.mp4 or Encode\_1.mp4.

Every record/stop operation will create a different recording file: Encode 1080P 1, Encode 1080P 2, Encode 1080P 3... and so on.

The max size per file will be around 1.95GB (About 15 minutes for 1080p video recording), when you record a video more than 1.95GB, ezcap288 HD Video capture will partition it in more than one file, for example: if you record a 45 minutes 1080p video by one click recording, you will see 3 files: Encode 1080P 1, Encode 1080P 1 1, Encode  $1080P$  1 2 ... and so on.

After long time using, you will see the number of recording file become too big, for example Encode 234, but you want it be start from Encode 0, to do it you just keep press **REC button** before power on, then plug the DC power jack to power on the device, after 3 seconds, the file number will start from 0.

#### **Update Firmware**

Update firmware: you maybe need update firmware for some reason. Unplug DC power jack to power off the device. Copy the firmware file in to USB flash drive, and plug it to device. Plug DC power jack to power on, the indicator will flash 7~8 seconds, and become green, it means the update is finished.

# **Specifications**

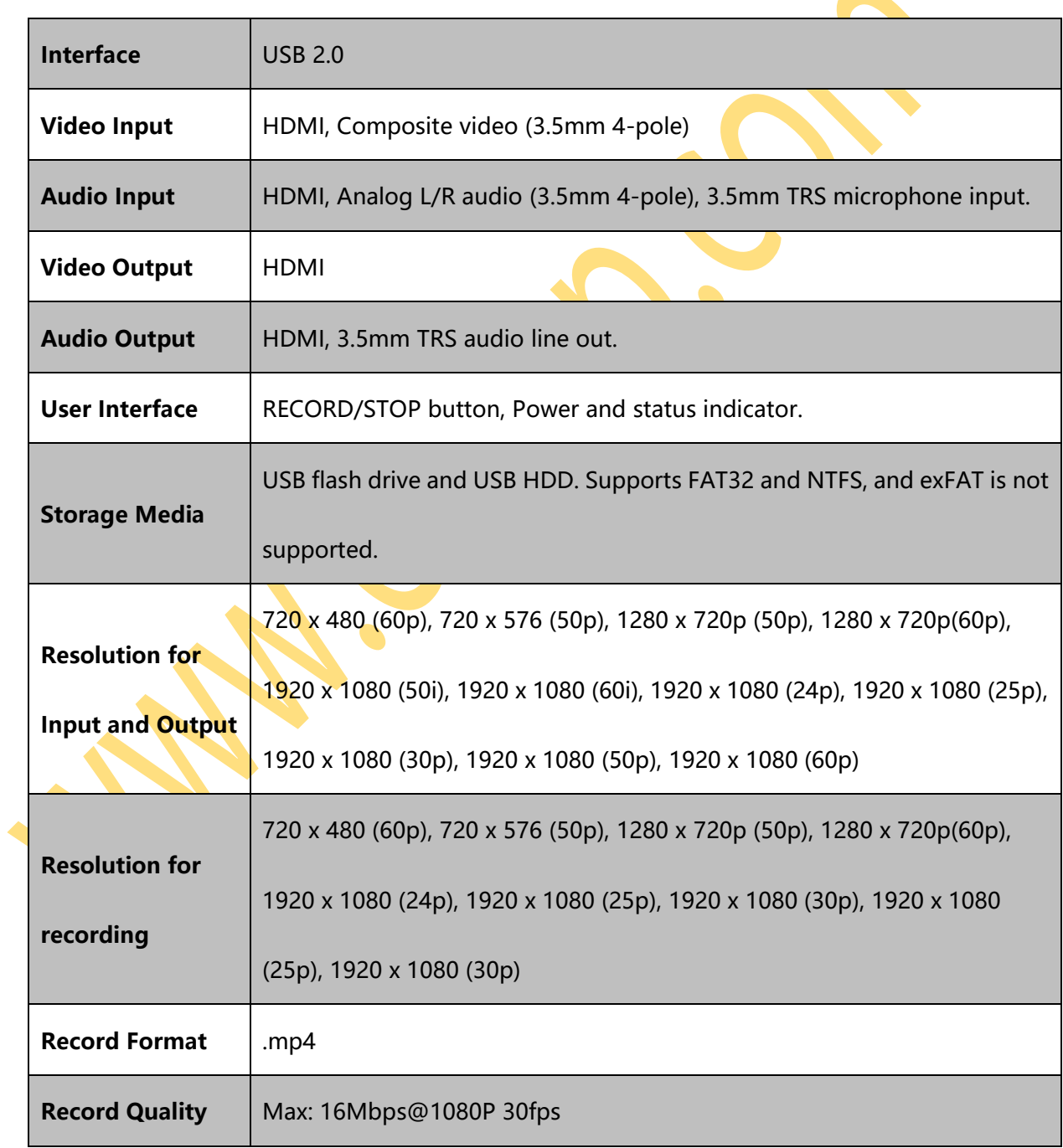

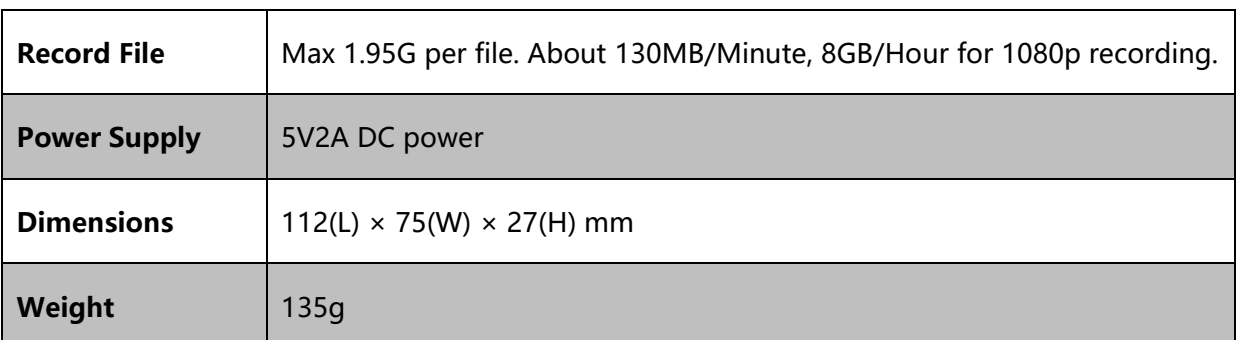

 $\mathcal{O}$  .

ezcap288

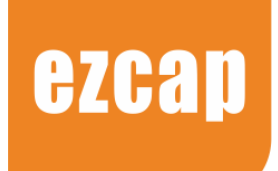

# 高清视频采集 **说明书** $\overline{O}$  $\overline{O}$ USB HOST MIC IN LINE OUT  $REC$

感谢您购买 ezcap288 高清视频采集盒。 请在使用前阅读本手册并将其保存在安全的地方以备将来参考。 你可以使用这台机器:将输入的 HDMI 和 AV 视频(CVBS)录制为数字视频文件,保存在 U 盘或移动硬盘里, 还可以同时进行语音解说混音并与视频录制在一起保存。

# **概览**

## **包装内容**

ezcap288 高清视频采集盒 x1, 说明书 x1, 直流电源适配器 x1, AV 转接线 x1, 3RCA AV 转接头 x1

## **产品概览和图**

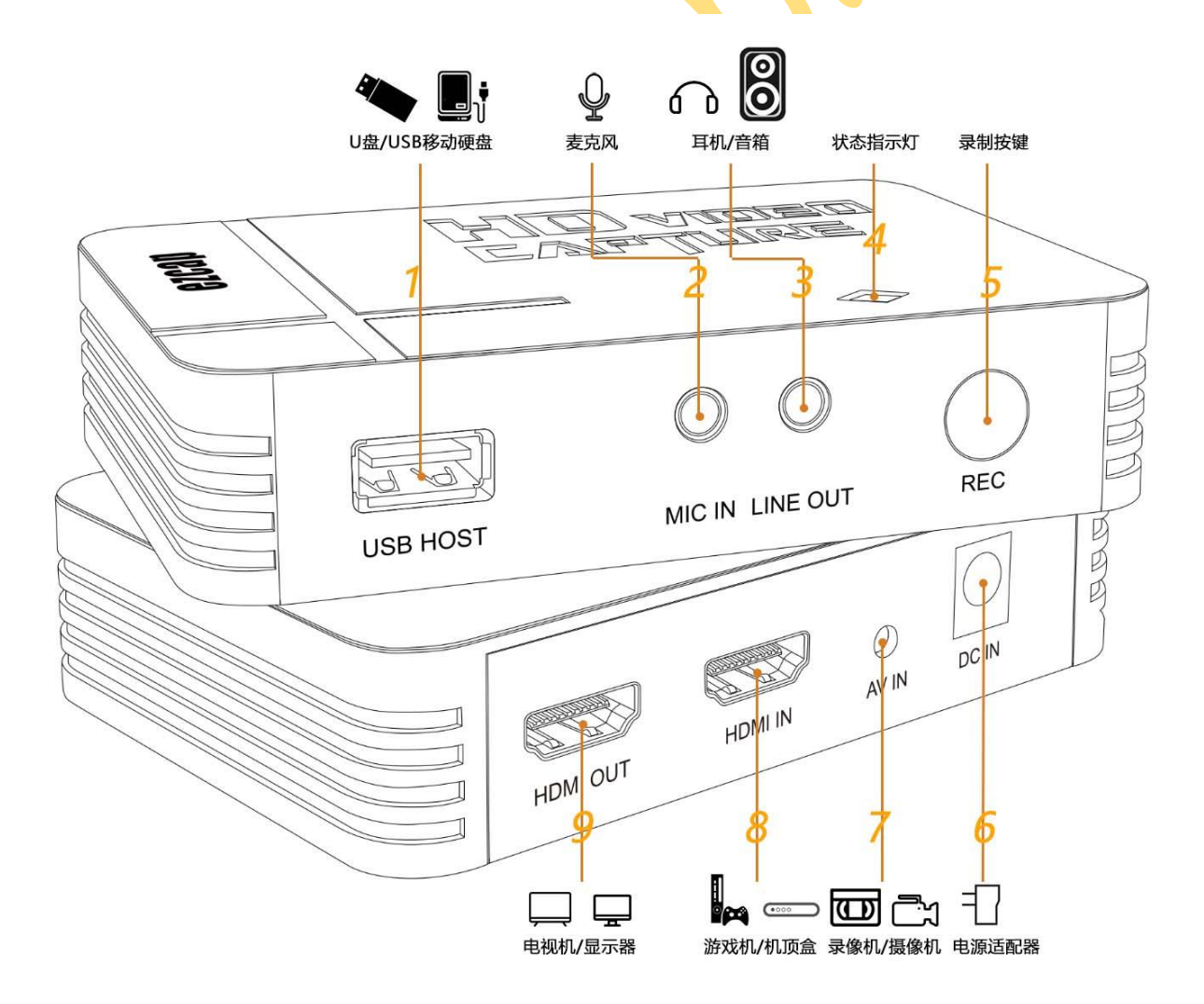

1. USB HOST – 插入 U 盘或 USB 硬盘盒以存储录制文件。

插入 U 盘后需要等待 4 到 8 秒以让 U 盘准备好方可工作。

支持 FAT, FAT32 和 NTFS 格式, 不支持 exFAT 格式。格式化后,请使用安全模式从电脑退出 U 盘。

- 2. MIC IN 麦克风输入接口。连接麦克风(3.5mm 三节 TRS 标准)进行语音解说混音。
- 3. LINT OUT 音频线路输出接口。连接耳机或音箱(3.5mm 三节 TRS 标准)。
- 4. 状态指示灯 通电: 绿色。录制中: 红色。停止录制存储中: 红色闪烁。
- 5. REC 录制/停止按键。按下开始录制,再次按下停止录制。
- 6. DC IN 直流电源适配器接口。连接 5V 直流电源适配器。
- 7. AV IN AV 及左右声道输入接口。用配备的 AV 转接线(或许还好搭配配备的 AV 转接头)连接到视频源 设备(比如老式录像机和磁带摄像机等)的 AV 输出接口。黄色=视频,白色=左声道,红色=右声道。 如果视频源设备的 AV 输出接口是独立<mark>的黄</mark>白红莲花母座(或只有黄白母座), 请使用配备的 AV 转接线的 黄白红莲花公头直接与之对应连<mark>接即可。如果视频</mark>源设备的 AV 输出接口是一个专用的 3.5mm 的接口, 请使用设备配备的转接线(<del>一般</del>为 3.5<mark>mm 公</mark>头转 3RCA 母头)与 ezcap288 高清视频采集盒配备的 AV 转 接线和 AV 转接头对应连接好即可。
- 8. HDMI IN HDMI 输入接口。连接到视频源设备的 HDMI 输出接口, 比如游戏机或机顶盒等。
- 9. HDMI OUT HDMI 输出接口。连接到电视机或显示器显示视频。
- **注:**请不要同时连接 HDMI 输入和 AV 输入接口。

## **开始使用**

#### **录制视频**

当您准备好以上所有连接后,你会在电视或显示器上看到视频。此时按下**录制按键**开始录制,红色指示灯会

亮起,表示设备正在录制中。再次按下**录制按键**停止录制,指示灯会闪烁几秒后熄灭,表示录制文件已经被 保存到 U 盘或 USB 移动硬盘中。

**注:**HDMI 输入情况下,ezcap288 高清视频采集盒仅支 PCM 音频格式。如果发现录制的视频文件没有声 音,请尝试更改视频源设备的音频设置,将输出改为 PCM 格式,而非 DTS 或杜比(Dolby)等。

#### **录制文件**

停止录制后, 您可以拔出 U 盘并连接到电脑以查看录制文件, 文件名为 Encode\_1080P\_1.mp4 或 Encode\_1.mp4。

每次按下**录制/停止**按键都会产生一个不同文件名的视频文件: Encode 1080P 1, Encode 1080P 2, Encode\_1080P\_3。

单个文件最大约 1.95GB(1080p 视频录制约 15 分<mark>钟</mark>),当<mark>你录制单个视</mark>频超过 1.95GB,则 ezcap288 高清 视频采集盒会保存一个 1.95GB 文件, 同时<mark>新建</mark>另外一个文件。举例: 如果你按一次录制按键以录制一个约 45 分钟时长的视频,有会得到三个视频文件: Encode 1080P 1, Encode 1080P 1 1, Encode 1080P 1 2。 长时间使用后,你会发现文件名数字变得非常大,比如 Encode 234, 于是你希望从 Encode 0.mp4 重新 开始。你只需要拔掉电源,长按住**录制按键**不松开,插上电源,等大概三秒后松开,则文件名数字将会复位 从 0 开始。

#### **更新程序**

更新程序:因为一些原因你或许需要更新程序。 请将新的程序拷贝到 U 盘内, 将录制盒电源拔掉, 插上 U 盘,再接上电源,这时指示灯将会闪烁七八秒, 并最终常亮,这时表示软件更新成功。

# **规格参数**

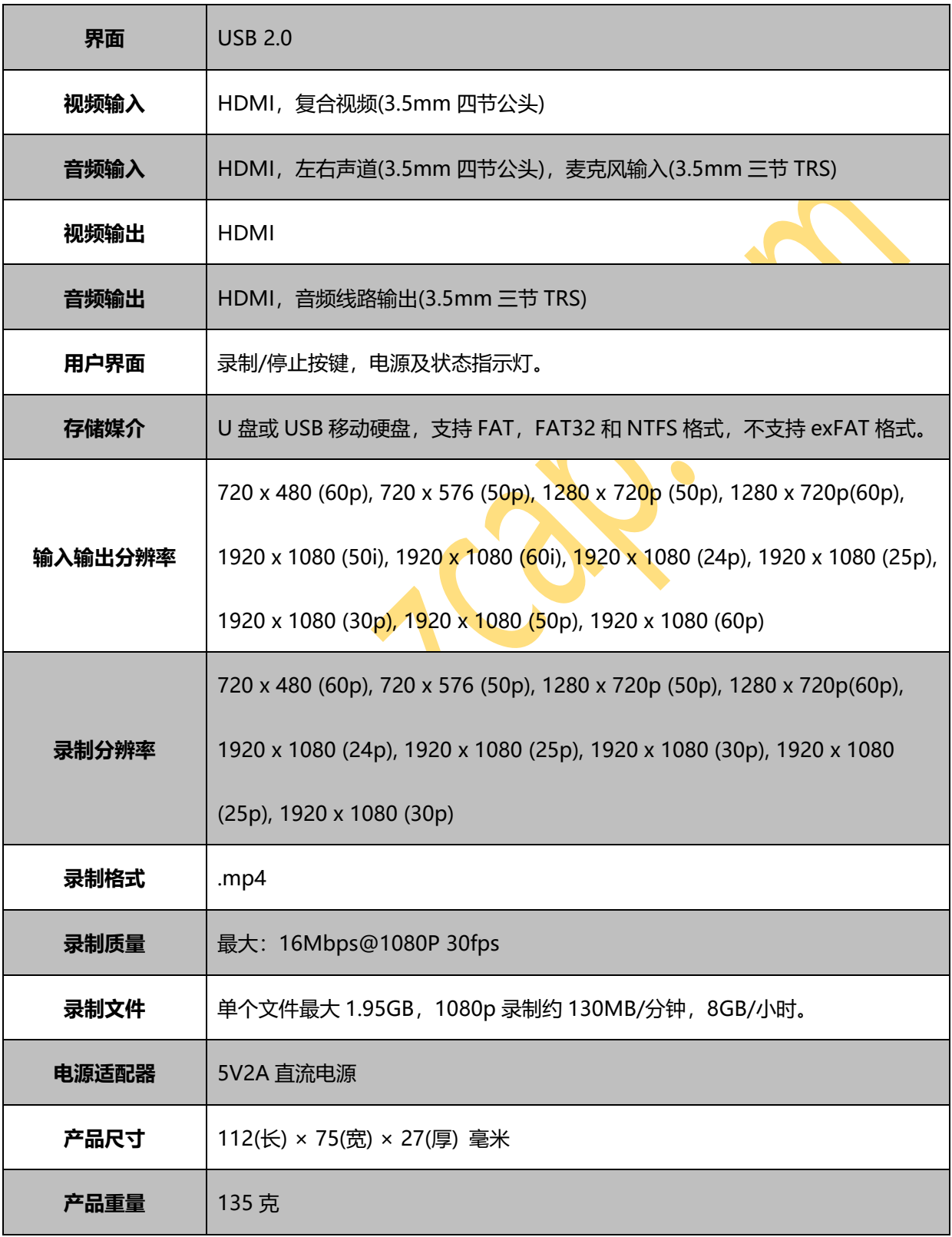

Ver 28820211213